Low level attacks Shellcode (part 2)

## Mario Alviano

University of Calabria, Italy

A.Y. 2017/2018

- We have to encode addresses in little-endian
- $\blacksquare$  Those addresses changes very easily
- $\blacksquare$  Plus, we have to compute a few offsets
- We have to encode addresses in little-endian
- $\blacksquare$  Those addresses changes very easily
- $\blacksquare$  Plus, we have to compute a few offsets

Can we improve a bit the process?

So far, we disabled ASLR

 $\blacksquare$  Still, the addresses retrieved via  $qdb$  do not match

## ■ So far, we disabled ASLR

 $\blacksquare$  Still, the addresses retrieved via  $\triangleleft$  do not match

## Why?

- $\blacksquare$  The stack also contains environment variables
- Check it on addresses.c
- **Run with and without**  $qdb$
- $\blacksquare$  The environment is different!

- $\blacksquare$  If we are starting the process, we can also choose the environment
- Let's simplify the environment!

- 
- $\blacksquare$  If we are starting the process, we can also choose the environment
- Let's simplify the environment!

#### Ignore the environment

- Use  $env$  -i to start the process
- **Try again** addresses.c: \$ env -i ./a.out

- 
- $\blacksquare$  If we are starting the process, we can also choose the environment
- Let's simplify the environment!

#### Ignore the environment

Use  $env$  -i to start the process

```
Try again addresses.c:
$ env -i ./a.out
$ gdb env
(gdb) r - i ./a.out
```
- 
- $\blacksquare$  If we are starting the process, we can also choose the environment
- $\blacksquare$  Let's simplify the environment!

#### Ignore the environment

Use  $env$  -i to start the process

```
Try again addresses.c:
$ env -i ./a.out
$ gdb env
(gdb) r - i ./a.out
Note that after this command, the actual debugged process is
./a.out, so that
(gdb) r 'some command argument'
will run ./a.out 'some command argument' (with default
environment)
```
- 
- $\blacksquare$  If we are starting the process, we can also choose the environment
- $\blacksquare$  Let's simplify the environment!

#### Ignore the environment

Use  $env$  -i to start the process

```
Try again addresses.c:
$ env -i ./a.out
$ qdb env
(gdb) r - i ./a.out
Note that after this command, the actual debugged process is
./a.out, so that
(gdb) r 'some command argument'
will run ./a.out 'some command argument' (with default
environment)
```
 $\blacksquare$  If you need some environment variable, add it inline eg. \$ env -i SHELL="/bin/sh" ./a.out

## $\blacksquare$  Most of the machines we use are little-endian

■ Most of the machines we use are little-endian Humans are error-prone on repetitive tasks

- Most of the machines we use are little-endian
- Humans are error-prone on repetitive tasks
- Better to automate the conversion!
- $\blacksquare$  Most of the machines we use are little-endian
- Humans are error-prone on repetitive tasks
- Better to automate the conversion!

## Pythonic solution

import struct struct.pack("<I", address)

malvi@pandora:~\$ python -c 'import struct; print(struct.pack("<I", 0x41424344)) **DCRA** 

- $\blacksquare$  There a few enanchement for  $qdb$
- $\blacksquare$  They add pretty printing functionalities
- $\blacksquare$  There a few enanchement for  $qdb$
- They add pretty printing functionalities
- One of them is peda
- **Execute** source  $\leq$  path to peda.py> in gdb
- $\blacksquare$  Try on victim.c

## Download peda from github

<https://github.com/longld/peda>

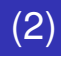

## You may want to add the following lines to .gdb\_init

Disable less for long output

set pagination off

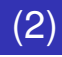

You may want to add the following lines to  $\cdot$  qdb init

- Disable less for long output set pagination off
- $\blacksquare$  Keep a history of all the commands typed (search with ctrl-r) set history save on set history filename  $\sim$ /.gdb history set history size 32768 set history expansion on

## Use pattern create to create a long pattern

pattern create 1024 QAAGAALAAhAA7AAMAA1AABAANAA1AA9AAQAAKAAPAA1AAQAAmAARAAQAASAADAATAAqAAUAArAAVAAtAAWAALAAXAAyAAY \_<br>AAwAAZAAxAAyAAzA%%A%sA%BA%\$A%nA%CA%-A%(A%DA%;A%)A%EA%aA%0A%FA%bA%1A%GA%cA%2A%HA%dA%3A%IA%eA%4A %JA%fA%5A%KA%qA%6A%LA%hA%7A%MA%iA%8A%NA%iA%9A%0A%kA%PA%lA%QA%mA%RA%oA%SA%pA%TA%qA%UA%rA%VA%tA% WA%uA%XA%vA%YA%wA%ZA%xA%vA%zAs%AssAsBAs\$AsnAsCAs-As(AsDAs:As)AsEAsaAs0AsFAsbAs1AsGAscAs2AsHAsd As3AsIAseAs4AsJAsfAs5AsKAsaAs6AsLAshAs7AsMAsiAs8AsNAsiAs9AsOAskAsPAslAs0AsmAsRAsoAsSAspAsTAsaA SUASrASVAStASWASuASXASVASYASwASZASxASvASzAB%ABSABBAB\$ABnABCAB-AB(ABDAB:AB)ABEABaAB0ABFABbAB1AB GABcAB2ABHABdAB3ABIABeAB4ABJABfAB5ABKABqAB6ABLABhAB7ABMABiAB8ABNABiAB9AB0ABkABPABlAB0ABmABRABo ABSABpABTABqABUABrABVABtABWABuABXABvABYABwABZABxAByABzA\$%A\$sA\$BA\$\$A\$nA\$CA\$-A\$(A\$DA\$;A\$)A\$EA\$aA \$0A\$FA\$bA\$1A\$GA\$cA\$2A\$HA\$dA\$3A\$1A\$eA\$4A\$JA\$fA\$5A\$KA\$qA\$6A\$LA\$hA\$7A\$MA\$1A\$8A\$NA\$jA\$9A\$0A\$kA\$PA\$ 1A\$QA\$mA\$RA\$oA\$SA\$pA\$TA\$qA\$UA\$rA\$VA\$tA\$WA\$uA\$XA\$vA\$YA\$wA\$ZA\$xA\$yA\$zAn%AnsAnBAn\$AnnAnC

## Use pattern create to create a long pattern

pattern create 1024 QAAGAALAAhAA7AAMAA1AABAANAA1AA9AAQAAKAAPAA1AAQAAmAARAAQAASAADAATAAqAAUAArAAVAAtAAWAALAAXAAyAAY \_<br>AAwAAZAAxAAyAAzA%%A%sA%BA%\$A%nA%CA%-A%(A%DA%;A%)A%EA%aA%0A%FA%bA%1A%GA%cA%2A%HA%dA%3A%IA%eA%4A %JA%fA%5A%KA%qA%6A%LA%hA%7A%MA%iA%8A%NA%iA%9A%0A%kA%PA%lA%QA%mA%RA%oA%SA%pA%TA%qA%UA%rA%VA%tA% WA%uA%XA%vA%YA%wA%ZA%xA%vA%zAs%AssAsBAs\$AsnAsCAs-As(AsDAs:As)AsEAsaAs0AsFAsbAs1AsGAscAs2AsHAsd As3AsIAseAs4AsJAsfAs5AsKAsaAs6AsLAshAs7AsMAsiAs8AsNAsiAs9AsOAskAsPAslAs0AsmAsRAsoAsSAspAsTAsaA SUASrASVAStASWASuASXASVASYASwASZASxASvASzAB%ABSABBAB\$ABnABCAB-AB(ABDAB:AB)ABEABaAB0ABFABbAB1AB GABcAB2ABHABdAB3ABIABeAB4ABJABfAB5ABKABqAB6ABLABhAB7ABMABiAB8ABNABiAB9AB0ABkABPABlAB0ABmABRABo ABSABpABTABqABUABrABVABtABWABuABXABvABYABwABZABxAByABzA\$%A\$sA\$BA\$\$A\$nA\$CA\$-A\$(A\$DA\$;A\$)A\$EA\$aA \$0A\$FA\$bA\$1A\$GA\$cA\$2A\$HA\$dA\$3A\$1A\$eA\$4A\$JA\$fA\$5A\$KA\$qA\$6A\$LA\$hA\$7A\$MA\$1A\$8A\$NA\$jA\$9A\$0A\$kA\$PA\$ lA\$QA\$mA\$RA\$oA\$SA\$pA\$TA\$qA\$UA\$rA\$VA\$tA\$WA\$uA\$XA\$vA\$YA\$WA\$ZA\$xA\$yA\$zAn%AnsAnBAn\$AnnAnC

#### ■ Crash the process using the pattern

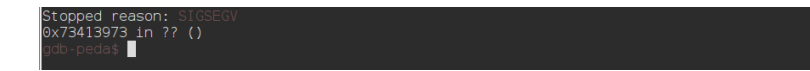

## Use pattern create to create a long pattern

pattern create 1024 QAAGAALAAhAA7AAMAA1AABAANAA1AA9AAQAAKAAPAA1AAQAAmAARAAQAASAADAATAAqAAUAArAAVAAtAAWAALAAXAAyAAY \_<br>AAwAAZAAxAAyAAzA%%A%sA%BA%\$A%nA%CA%-A%(A%DA%;A%)A%EA%aA%0A%FA%bA%1A%GA%cA%2A%HA%dA%3A%IA%eA%4A %JA%fA%5A%KA%qA%6A%LA%hA%7A%MA%iA%8A%NA%iA%9A%0A%kA%PA%lA%QA%mA%RA%oA%SA%pA%TA%qA%UA%rA%VA%tA% WA%uA%XA%vA%YA%wA%ZA%xA%vA%zAs%AssAsBAs\$AsnAsCAs-As(AsDAs:As)AsEAsaAs0AsFAsbAs1AsGAscAs2AsHAsd As3AsIAseAs4AsJAsfAs5AsKAsaAs6AsLAshAs7AsMAsiAs8AsNAsiAs9AsOAskAsPAslAs0AsmAsRAsoAsSAspAsTAsaA SUASrASVAStASWASuASXASVASYASwASZASxASvASzAB%ABSABBAB\$ABnABCAB-AB(ABDAB:AB)ABEABaAB0ABFABbAB1AB GABcAB2ABHABdAB3ABIABeAB4ABJABfAB5ABKABqAB6ABLABhAB7ABMABiAB8ABNABiAB9AB0ABkABPABlAB0ABmABRABo ABSABpABTABqABUABrABVABtABWABuABXABvABYABwABZABxAByABzA\$%A\$sA\$BA\$\$A\$nA\$CA\$-A\$(A\$DA\$;A\$)A\$EA\$aA \$0A\$FA\$bA\$1A\$GA\$cA\$2A\$HA\$dA\$3A\$1A\$eA\$4A\$JA\$fA\$5A\$KA\$qA\$6A\$LA\$hA\$7A\$MA\$1A\$8A\$NA\$jA\$9A\$0A\$kA\$PA\$ lA\$QA\$mA\$RA\$oA\$SA\$pA\$TA\$qA\$UA\$rA\$VA\$tA\$WA\$uA\$XA\$vA\$YA\$WA\$ZA\$xA\$yA\$zAn%AnsAnBAn\$AnnAnC

## ■ Crash the process using the pattern

#### Stopped reason: 0x73413973 in ?? ()

## Use pattern offset to compute the offset

pattern offset 0x73413973 4387 found at offset: 524

## **Use** pattern search to find the address of the pattern

pattern search EIP+0 found at offset: 524 EBP+0 found at offset: 520 Registers point to pattern buffer: (EDX) --> offset 1018 - size ~6 [ESP] --> offset 528 - size ~203 **TECX**  $\rightarrow$  > offset 1018 - size  $\sim$ 6 0 - size 1024 (\$sp + 0x296 [165 dwords]) 0xffffd0b6 : offset References to pattern buffer found at: ffcbf0 : 0xffffcc10 (\$sp + -0x230 [-140 dwords]) fffcc00 : 0xffffcc10 (\$sp + -0x220 [-136 dwords]) .<br>fffcc04 : 0xffffd0b6 (\$sp + -0x21c [-135 dwords])

## ■ Use strings of the same length

- $\blacksquare$  Script your exploit as much as possible
- Try skeleton.shellcode.py on victim.c

## ■ Use strings of the same length

- Script your exploit as much as possible
- Try skeleton.shellcode.py on victim.c

## When you cannot start the process

- You have to try several addresses
- Again, a script may help you!

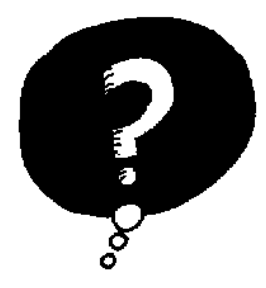

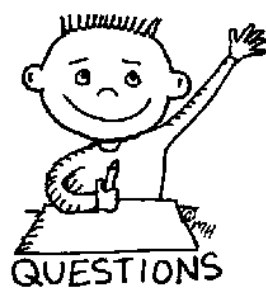

# END OF THE LECTURE